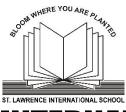

## **ST. LAWRENCE INTERNATIONAL SCHOOL**

(Managed By: St. Lawrence Educational & Charitable Trust D-69 Thane) Affiliated to the Central Board of Secondary Education (C.B.S.E.) - Code 1130725

Adharwadi - Umbarda Road, Umbarda Village, Kalyan (W) 421301, MaharashtraUDISE: 27210600112EMAIL: info@slis.co.inPHONE: 96198 86621

## SLIS MOBILE APP.

Dear Parents,

In our endeavour to keep you up-to-date on your child's activities and the school updates, we require you to download the school App. for uninterrupted communication from the school.

This application is currently unavailable on the IOS platforms; hence each parent (mother & father) with an android phone will be eligible to avail these services. This application is available *absolutely free*.

Please note that only the phone numbers that will be provided to the school are registered to login into the app., hence please provide *only one* mobile number for each parent.

## **STEPS TO ACTIVATE**

- 1. Search for "SLIS Kalyan" on Google Play Store.
- 2. Install the app **only** on your Android phone.
- 3. Open the SLIS application and slide left on the overview page.
- 4. Enter your phone number that has been provided to the school (please note that only the phone numbers that have been provided to the school are registered for logging into the application, hence if you have changed your phone number, kindly inform the admin office about the new phone number).
- 5. After clicking on "Login", you will receive an SMS with the OTP.
- 6. Enter the OTP 2020 and click on "Verify OTP".
- 7. You will see the name of your child on the following page.
- 8. Click on the name of the child for updates and notifications. (Parent will not be able to see the grade until the school starts.)

## Points to be noted:

- You will require an active data connection (mobile Data / WiFi) to login and get notification from the school.
- Keep the application logged in (do not logout), else you will not receive notifications.

Please provide your mobile no. for the mobile app. in the admission form given by the school. Your app. will be activated by the 15th of March.